# Blackboard LMS (学習管理システム)の紹介

総合情報基盤センター 教授 木原 寛

kihara@itc.u-toyama.ac.jp

# 1.はじめに

Blackboard は、WebCT と並び、学習管理 システム(Learning Management System) あるいは学習支援ツールと呼ばれるソフト ウェアの代表的なものの一つです。

授業における教授活動を大まかに分ける と、面接授業の講義に相当する部分とそれ 以外の活動に分けられます。

いわゆるeラーニングの場合には、面接 授業での講義に相当する教授活動は、LM Sなどを利用したネットワーク経由での教 材の配信で置き換えることが可能です。1) 2) LMS自体にもオンラインコースの教材作 成を補助する機能はありますが、高度な教 材を作成したい場合には、別に特別なソフ トウェアを用意する必要があります。

LMSの持つ、面接授業での講義以外の 部分に相当する機能としては、更新可能な 詳細なシラバス、教材の配布、課題の提示 と回収、小テストの実施と採点、アンケー トや授業評価の実施と集計、学習活動の追 跡チェック、協調学習のための電子掲示板 やチャット、ワークショップ、学生による 自己評価・自己診断、成績集計や統計解析 などがあります。

### 2.Blackboard システムの概要

Blackboard システムの概要を図1に示し ます。

学生は登録されたコースにアクセスし、 予習・復習、教員への質問、課題提出、グ ループ学習などを行うことができます。

### 3.Blackboard を利用して何ができるか

たとえば次のようなことがあげられます。

- 授業用デジタル素材の保管庫として利 用できる。
- 登録した教材を利用して、どこでもプレ ゼンテーションが可能である。

# 学生に対するサービス向上に役立つ機能

- 授業時間以外にも、学生に対する指示や 資料提供を行うことができる。
- 学生個々に、ビジュアル・データやマル チメディア・データを含む教材を提供す ることができる。
- 学生用の教材、資料などを紙に印刷せず に配布して、省資源化できる。
- 教材や課題などの閲覧開始期日や掲示 期間などを指定することができる。
- ドロップボックスを経由してレポート を受理することができる。
- 予習や復習に必要な教材を随時掲載す ることにより、学生の自主的学習を促す ことができる。

# Blackboard システムの概要

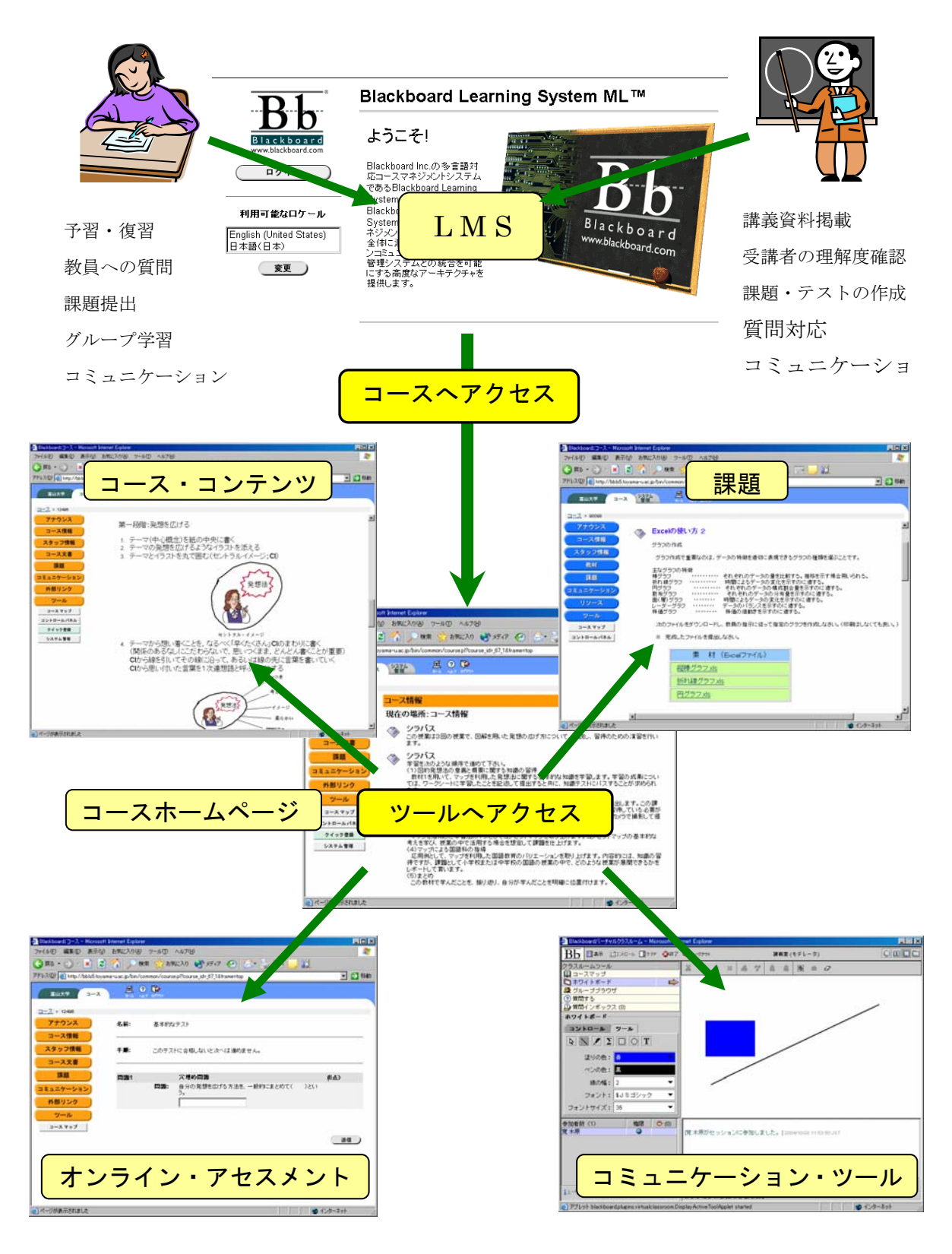

図1 Blackboard システムの概要

• 進度の遅い学生の場合には、授業で行っ た学習を引き続き学内や家庭で継続す ることができる

### 授業改善に役立つ機能

- 練習問題やテストなどの作成、実施およ び集計、評価が容易となる。
- テストは自動採点され、正解や解説を含 めたフィードバックを行うことができ る。
- 問題をプールしておき,学生ごとに異な る問題をアトランダムに出題すること も可能である。
- テスト、レポート、メール、チャットな どの記録により出席の確認ができる。
- 授業評価などのアンケートの作成、実施 および集計が容易となる。

# いわゆるeラーニングによる授業の単位認定 に関係する機能

- 場所や時間による制約なしに学習を継 続することができる。
- 電子掲示板を利用したクラス内での議 論が可能である。
- クラスの名簿を利用した電子メールの やり取りができる。
- バーチャルクラスルームを利用して、複 数の離れた場所で、同時かつ双方向の授 業を実施することができる。
- 4. Blackboard システムの機能 3) 4)
- 4.1 コースの管理

コースの管理は、インストラクタ・コン トロールパネルから行います。このエリア

を使用できるのは、以下のいずれかの担当 権限を持つユーザに限られます。

- インストラクタ
- ティーチングアシスタント
- 採点者
- システム管理者

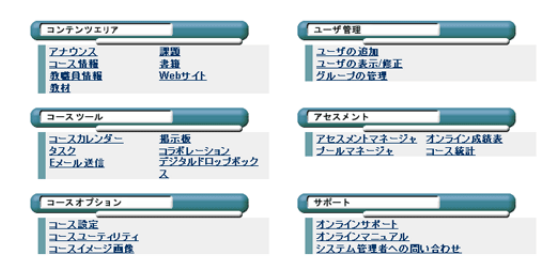

図2 Blackboard のコントロールパネル

### 4.2 コンテンツエリア

コースで使用する情報、教材、課題およ びアセスメントなどを格納して管理します。 6つのエリアのうち、さまざまな情報を格 納できるのは、「コース情報」、「コース文書」、 「課題」エリアのみです。コンテンツエリ ア名はインストラクタが設定できます。各 エリアで選択可能な機能(タイトル)を表 1に示します。

表1 各エリアで選択可能な機能(タイトル)

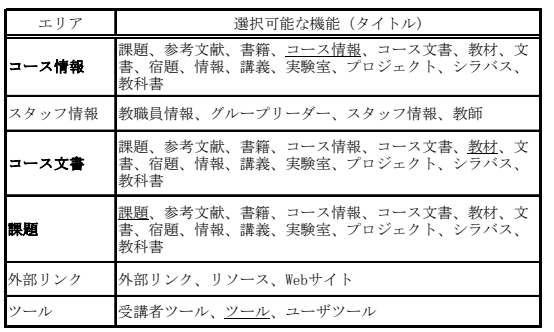

※ 下線の項目は通常良く利用されるも のを示します。

通常、各エリアに掲載する情報の種類や 利用方法は、次のようになります。

表2 各エリアの利用法

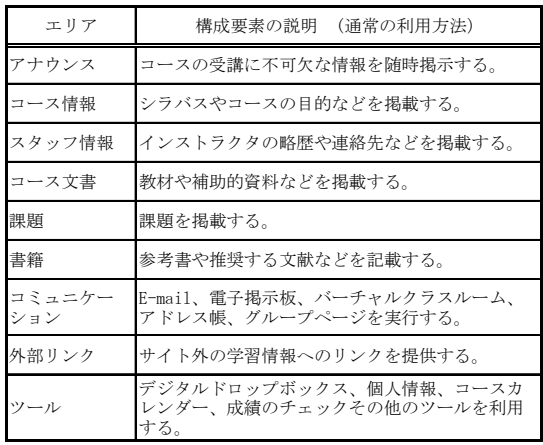

「コース文書」、「課題」コンテンツエリ アでは、次のようなことができます。

- フォルダを利用してコンテンツを階層 的に配置する。
- テキストファイルや Word、Excel、 PowerPoint などのアプリケーションで 作成した文書および画像、音声、ムービ ー、インタラクティブ・ムービー、Web ページなどを組み込む。
- アセスメントなどを組み込む。
- **●あらかじめ設定した順に学習を進行さ** せる学習ユニットを作成する。

コースの標準的な構成例を表3に示しま す。

表3 コースの標準的な構成の例

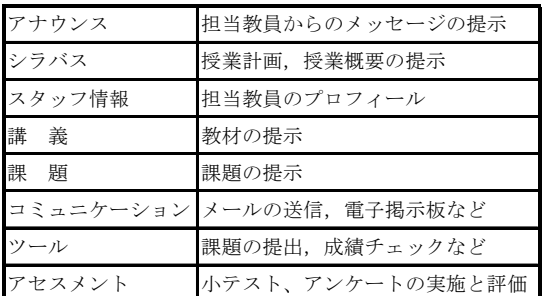

### 4.3 アセスメント(テスト、アンケート)

Blackboard のアセスメント機能には、ア ンケートとショートテストがあります。

### 4.3.1 アンケート

アンケートは、授業評価、受講者の理解 度のチェックなどに利用されます。アンケ ートの機能的特徴と制限は次のようになり ます。

- ・採点されない。
- ・受講者の名前とアンケート結果は関連付 けられない。
- ・無記名なので、回答結果をそれぞれの受 講者にフィードバックすることはできな い。

### 4.3.2 ショートテスト

ショートテストは、受講者のコース内容 に対する理解度の把握や評価などを目的と して行われます。ショートテストの機能的 特徴と制限は次のようになります。

- ・ 自動的に採点され、結果が記録される。
- ・ 自分の成績のチェックが可能である。
- ・ 採点した後に正解を示すことができる。
- ・ 誤答に対するフィードバックを表示する ことができる。
- ・ 制限時間を設定することができる。
- ・ 複数回受験を許す設定も可能である。
- ・ 受験に際してパスワード入力を課す設定 も可能である。

### 4.3.3 アセスメントの質問タイプ

アセスメントの問題(質問)は、次のよ うなタイプまたはその組み合わせで構成さ れます。

- ・ 多肢選択問題
- ・ 正誤問題
- ・ マッチング問題
- ・ 並べ替え問題
- ・ 穴埋め問題
- ・ 複数回答問題
- ・ 短答式/エッセイ問題
- ・ ランダムブロック

ランダムブロックは、他のアセスメント やプールから指定した数の質問をランダム に抽出して設定します。また、短答式/エ ッセイ問題の場合のみ、自動的に採点する ことはできません。

### 4.4 ツール

Blackboard のツールには、次のようなも のがあります。

#### 4.4.1 コースカレンダー

インストラクタは、イベントの追加、修 正、削除、表示ができます。

### 4.4.2 タスク

インストラクタは、コースに参加してい るユーザのページに対して、タスクの設定、 優先度の定義、追跡、修正ができます。

4.4.3 E メール送信

インストラクタは、コースに参加してい る1人または複数あるいはすべてのユーザ を選択してメールを送信することができま す。

#### 4.4.4 掲示板

受講者は、新規メッセージの作成(スレ ッドの追加)、表示、返信、ソート、収集が できます。

インストラクタは、さらにフォーラムの 追加、修正、削除、ユーザの設定ができま す。

# 4.4.5 コラボレーション(バーチャルクラ スルーム)

インストラクタと受講者がリアルタイム にディスカッションやプレゼンテーション に参加することができます。

インストラクタは、ホワイトボードやグ ループ・ブラウザの使用、学生の質問への 回答、コラボレーションセッションの新規 作成、参加者のアクセス権と機能の設定、 セッションのアーカイブなどができます。

### 4.4.6 デジタルドロップボックス

受講生によるレポートの提出やインスト ラクタによる返却などに利用されます。

### 4.4.7 グループページ

コースに所属する受講者をグループに分 け、グループ内で電子掲示板や電子メール などを利用することができます。

# 5. コースの作成および運用手順の例 $^{5)}$

a) ユーザ登録とコースの新規作成

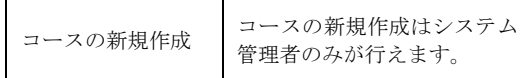

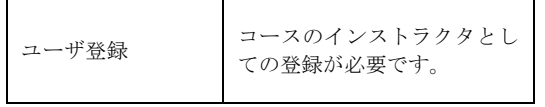

b) 資料の準備

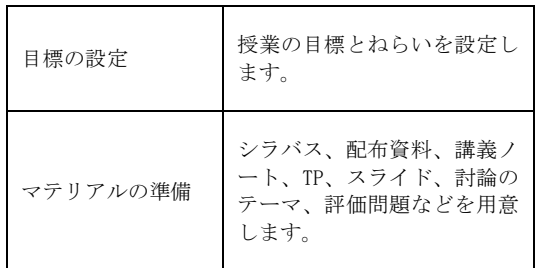

# c) アウトラインの作成

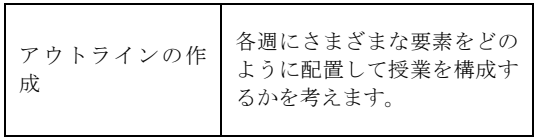

# d) マテリアルの配布形態

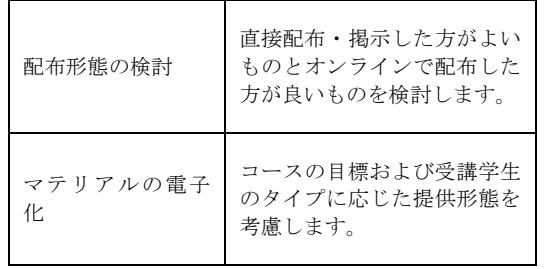

### e) コースの骨格の作成

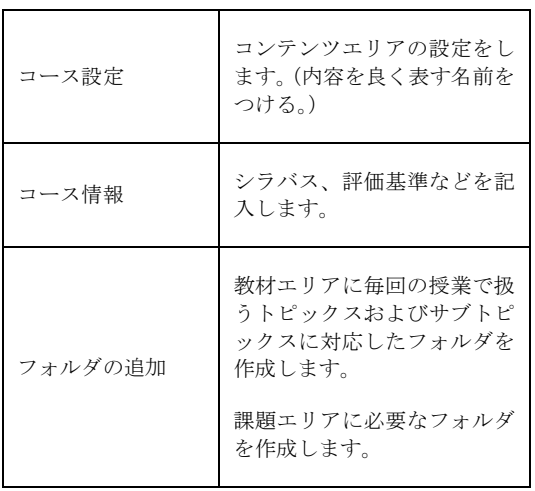

# f) スタッフ情報

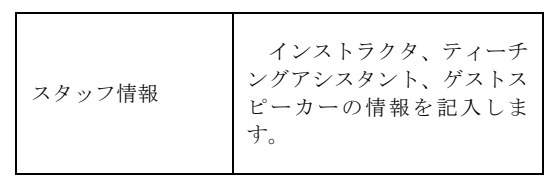

# g) コンテンツの追加

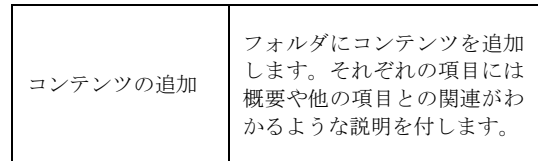

# h) 電子掲示板や外部リンクの設定

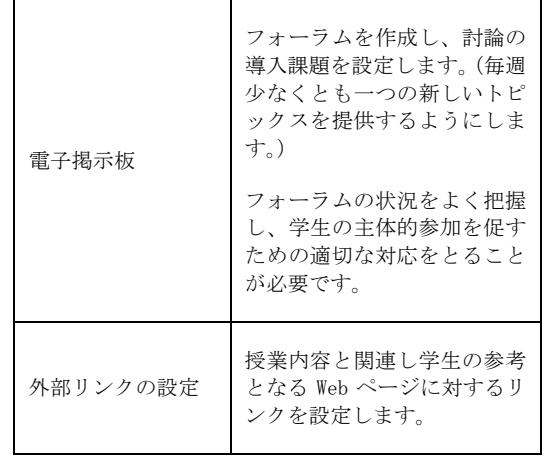

# i) アナウンスの作成

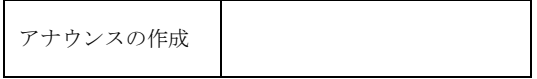

# j) マテリアルの配布形態

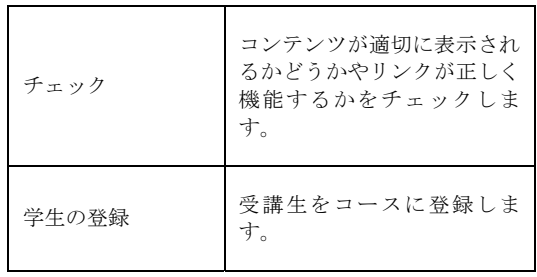

# 6.文献および注

- 1) それ以外に、テレビ放送、ラジオ放送、 ビデオ、オーディオテープ、CD、DV D、SCS、VODなどを利用すること もできます。
- 2) 資料参照
- 3) 富山大学版 Blackboard LMS ユーザーズ・ ガイド http://www3.toyama-u.ac.jp/~kihara/b  $b/$
- 4) Blackboard Inc.編「Blackboard Learning System ML インストラクタ用マニュアル」, http://ml.blackboard.com/docs/ml/man uals/ja\_JP/instruct\_57.pdf
- 5) Blackboard Inc.編 "10 Easy Steps to Creating Your Online Course", http://resources.blackboard.com/scho lar/general/pages/ictraining/10\_Easy \_Steps\_to\_Creating\_Your\_Online\_Cours e.pdf

#### 資料 インターネットなどの多様なメディアを利用した面接授業以外による単位の修得について

- 1998 年 3 月 大学院設置基準第 25 条、第 26 条の改正 通信制大学院 設置可能に 大学通信教育設置基準の改正
- 1998 年 3 月 平成十年文部省令第十一号

大学設置基準(昭和三十一年文部省令第二十八号)の一部を次のように改正する. 第二十五条に次の一項を加える.

- 2 大学は文部大臣が別に定めるところにより、前項の授業を、多様なメディアを高度に 利用して、当該授業を行う教室等以外の場所で履修させることができる. 第三十二条に次の一項を加える.
- 4 第一項の規定により卒業の要件として修得すべき百二十四単位のうち、第二十五条第 二項の授業の方法により修得する単位数は三十単位を超えないものとする.

1999 年 3 月 平成十一年文部省令第十九号

大学設置基準(昭和三十一年文部省令第二十八号)の一部を次のように改正する.

第三十二条第四項中「三十単位」を「六十単位」に改める.

- 2001 年 3 月 大学通信教育設置基準第 6 条の改正 卒業要件 124 単位のすべてをメディアを利用して行う授業だけで修得しても良い.
- 2001 年 3 月 平成十三年度文部科学省告示第五十一号

大学設置基準(昭和三十一年文部省令第二十八号)第二十五条第二項の規定に基づき、大学が履修させ ることができる授業等について次のように定め、平成十三年三月三十日から施行する.

‥‥‥‥

通信衛星、光ファイバ等を用いることにより、多様なメディアを高度に利用して、文字、 音声、静止画、動画等の多様な情報を一体的に扱うもので、次に掲げるいずれかの要件を満 たし、大学において、大学設置基準第二十五条第一項に規定する面接授業に相当する教育的 効果を有すると認めたものであること.

- 一 同時かつ双方向に行われるものであって、かつ、授業を行う教室以外の教室、研究室又 はこれらに準ずる場所(大学設置基準第三十一条規定により単位を授与する場合においては、 企業の会議室等の職場又は住居に近い場所を含む.)において履修させるもの
- 二 毎回の授業の実施に当たって設問回答、添削指導、質疑応答等による指導を併せ行うも のであって、かつ、当該授業に関する学生の意見の交換の機会が確保されているもの
- 2001 年 3 月 平成十三年度文部科学省令第四十四号

第二十五条に次の一項を加える.

3 大学は、第一項の授業を、外国において履修させることができる.前項の規定により、多 様なメディアを高度に利用して、当該授業を行う教室等以外の場所で履修させる場合について も、同様とする

(文中の太字、下線は筆者によるものです)